Scanner light will be flashing blue. This means you Connect it to your mobile device. On your mobile/tablet go to Bluetooth devices, search for "ScanAvenger HID" and click PAIR.

 $\parallel$  To test, open a word document or notes and try scanning  $n$ rmal barcode (not a configuration barcode from the use guide). If you have any questions about setting up or configuring the scanner please email us at **helpdesk@scanavenger.com** Our helpdesk operates 24/7 - 365 days a year.

se barcodes are barcodes that have white lines. around. The scanner is configured by default to them.

**How to connect the scanner via Bluetooth to a** 

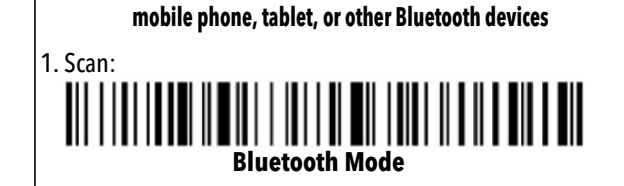

Note: This method can only hide up to 4 characters. Please check the extended user manual, or email at helpdesk@scanavenger.com for more details.

# 2. Scan: **Pair with Bluetooth**

Once your scanner had been set to Storage mode, each time vo scan a barcode, it will be st in its internal memor upload all the stored barco

> If you need to clear all the stored data, you simply need to scan barcode below:

4. Scanner light will turn solid blue indicating the scanner is connected to your device. Remember you can turn ON/ OFF your mobile phone/tablet keyboard by double tapping the scanner button.

\* If the scanner is in Dongle Mode, and you want to revert back to the previously connected Bluetooth device, all you need to do is scan the Bluetooth Mode barcode above.

\*\* If for whatever reason you are having Bluetooth connectivity issues, we recommend you remove the strict issues, it continues on your mobile and go through the above steps again. For Bluetooth SPP and BLE Modes please contact us at Helpdesk.

The number of beeps and the LED on the back of your scanner will help you identify why this is happening. The common issues being

- 3 beeps and flashing LED your scanneer is connected to your device. To fix this, please following the Dongle/Bluetooth Pairing from this Quick User Guide.
- 5 beeps and stops scanning (shuts down) your scanner is out of battery. Please charge your scanner and try again.

**Trigger Modes**

There are two different trigger modes:

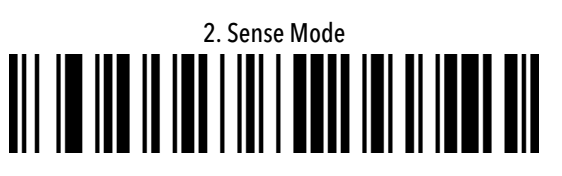

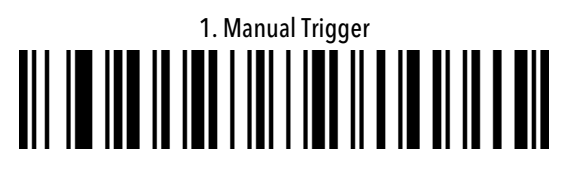

**Sleep Time Settings**

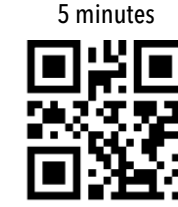

1 hour (default)

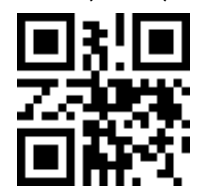

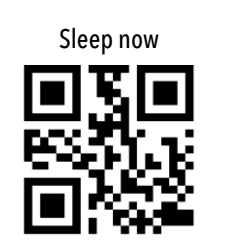

Low volume<br>  $\begin{array}{ccc}\n\hline\n\end{array}$ 

雨波

**Sound Settings**

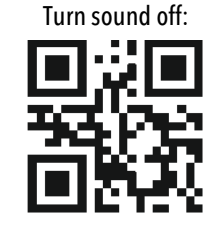

Never sleep:<br> **Never sleep:**<br> **Never sleep:**<br> **DEPERT** 

High volume<br>High volume<br>High volume<br>High volume

# **Inverse Barcodes**

Scanner type  $\,$  CMOS  $\,$ Light source Red Light LED 525  $\pm$ 10nm 32-bit CPU 640\*480 Resolution 1D≥3mil, 2D≥8.7mil@PCS90% Resolution Decoding speed 25CM/S Depth of field 10mm-500mm Scan mode Manual, Auto Sense Scan angle  $\,$  Roll  $\pm 360^{\circ}$ , Pitch  $\pm 60^{\circ}$ , Skew  $\pm 70^{\circ}$ ≥25% Print contrast 2.4GHz = 150meters, Bluetooth Wireless distance 30 meters (open distance) Storage Battery 16Mb 2200 mAh (1200 mAH for SA1100) capacity Charging time Approx. 3 hours Continuous ≥16 hours working time Communication USB, Wireless 2.4G, Wireless Power supply DC 5V@200mA (work) Operating temp 0˚ C to 50˚C Storage -30˚C to 60˚C Humidity Drop 5% to 95% (non-condensing) Height 1.5mCE, Certificate FCC, RoHS Bluetooth 4.2

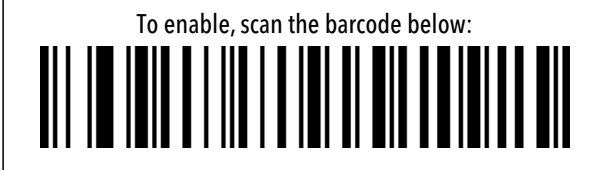

**Language Settings**

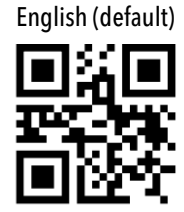

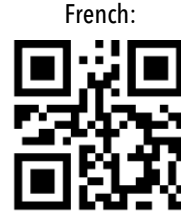

#### **Configuring your scanner to automatically hide characters**

cument or notes and try scanning a  $n$  and  $n$  barcode from the use guide). If you have any questions about setting up or configuring the scanner please email us at **helpdesk@scanavenger.com** Our helpdesk operates 24/7 - 365 days a year.

Follow the steps below to configure your scanner to hide characters:

Chose if you want to hide from the back or front.

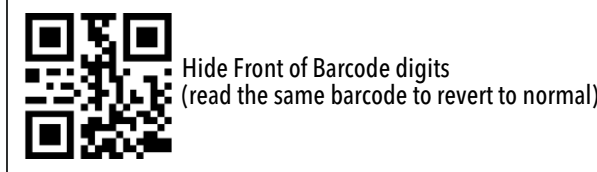

Hide Back of Barcode dig (read the same barcode to revert to no

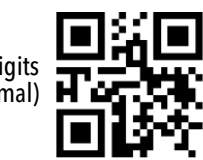

For an extended user manual or any questions, please email us at **lpdesk@scanavenger.** 

German:

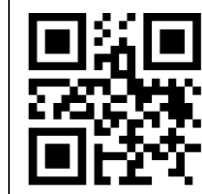

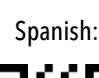

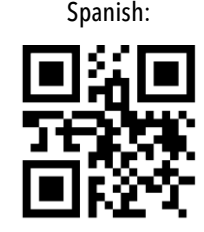

**StorageMode**

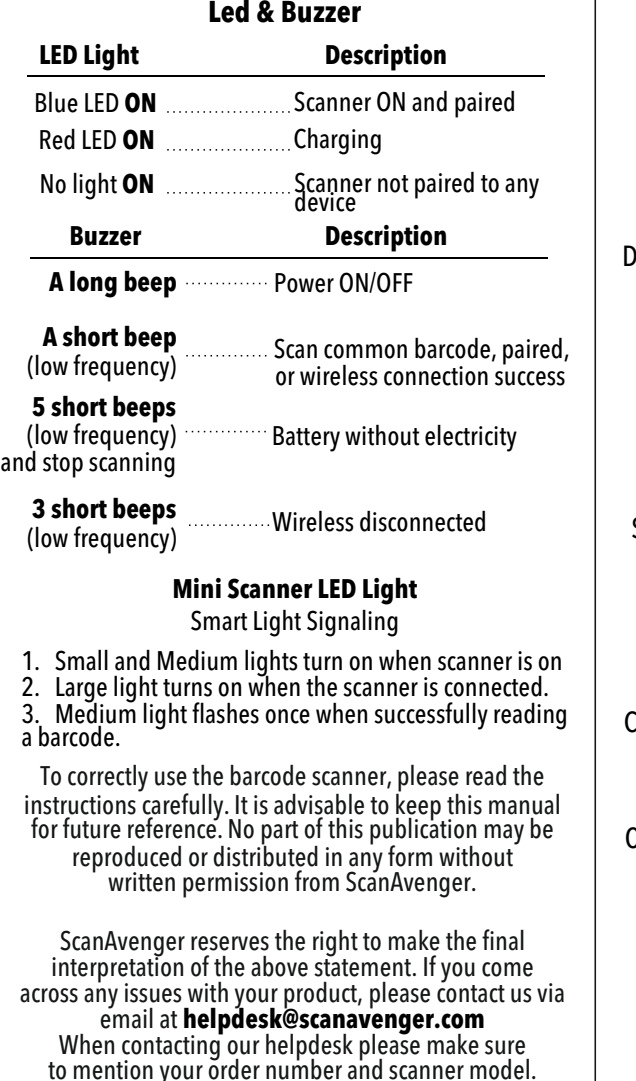

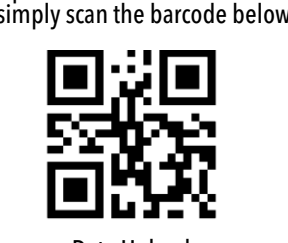

Data Upload

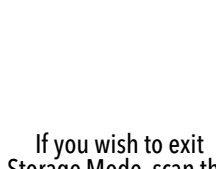

Storage Mode, scan the barcode below:

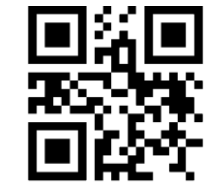

# **Frequently Asked Questions**

#### **1. Can it automatically open a website page, after scanning a QR Code?**

that the scanner acts as an automat keyboard. You have to click where you want the data to be written. Each time you scan a barcode, it will transmit the data as if you would be typing on a keyboard. Your devices will recognize the scanner as a keyboard

## **Please note that this will not impact your keyboard's functionality.**

**2. When trying to scan, my scanner makes multiples beeps, without outputting anything. Why does this happen?**

# **3. Will ScanAvenger barcode scanners work with any Inventory Management Software?**

Your ScanAvenger barcode scanner will work with most Inventory Management Software. That being said, some Inventory Management Software developers restrict what barcode scanners will work. We recommend checking their website for more information.

If you need any assistance, please do not hesitate to contact us at **helpdesk@scanavenger.com**

回览画  $\mathbf{E}$  and  $\mathbf{E}$  and  $\mathbf{E}$ 

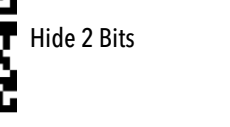

# **Troubleshooting your scanner**

Some barcode types are disabled by default. For more information, please refer to the Full User Manual or email us at **helpdesk@scanavenger.com**

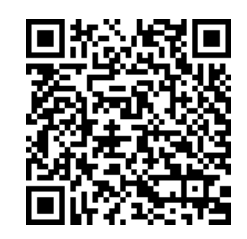

**Scan in your browser for the full user manual**

# **How to connect the scanner using a USB Wireless Dongle:**

# **2.4G Mode - laptop/computer**

1. Power the scanner by pressing the button 2. Insert the USB dongle into a USB port of your device 3. Wait 30 seconds for devices to pair automatically.

For any issues connecting the scanner to the Wireless USB Dongle please follow the below troubleshooting steps: 1. Unplug USB Dongle 2. Scan the below barcode:

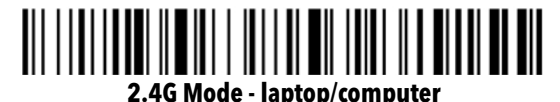

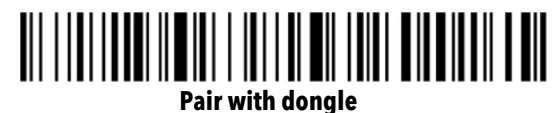

4. Plug the USB Dongle back into the computer and test again. A blue light on the scanner should turn on, indicating that your scanner is connected to the dongle.

#### **\* If the scanner is in Bluetooth Mode and you want to revert back to the previously connected dongle, all you need to do is scan the 2.4G Mode barcode above.**

2. Chose how many characters you wish to hide (Scan only 1 barcode)

> 回想回 Hide 1 bit **PARTS &**

Hide 3 Bits

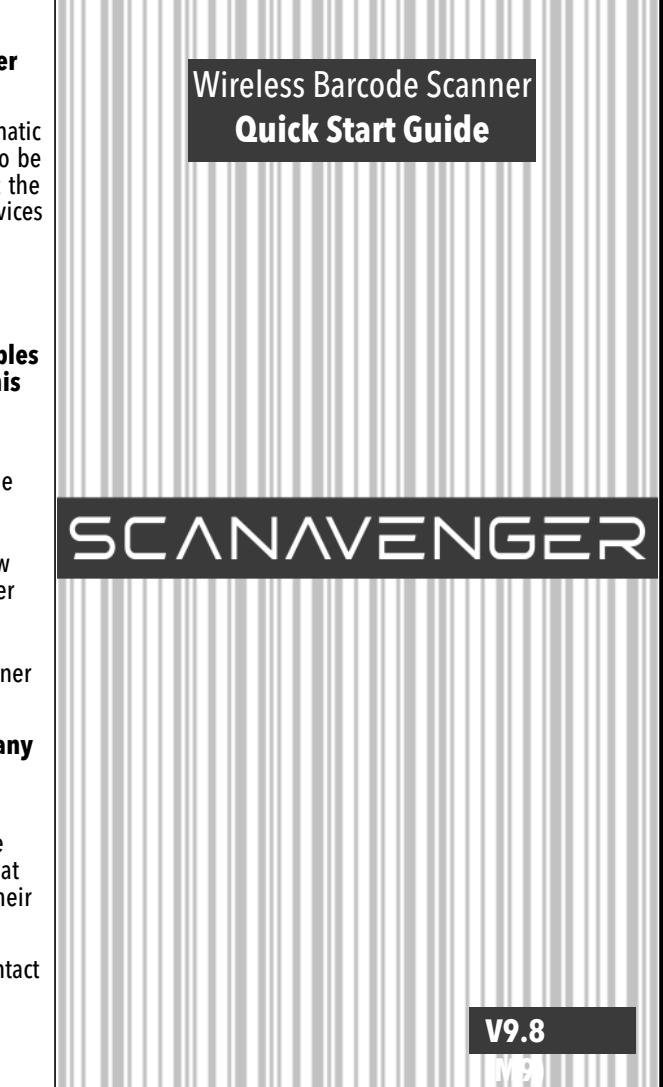

In order to correctly use the barcode scanner, please read the instructions carefully. It is advisable to keep this manual for future reference.

If at any stage you accidentally scan configuration codes and the scanner stops working, please email us at **helpdesk@scanavenger.com** for the full reset process.

**Important Note:** Please don't use Fast Charging AC adapters to charge your scanner, as this may shorten the lifespan of its buit-in battery.

> To fully reset the scanner to factory settings, email us at **helpdesk@scanavenger.com** with your scanner's model number for instructions.

3. Scan below barcode:

Store Mode

露藏

勝回

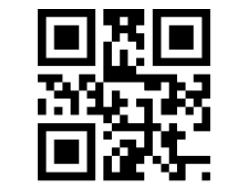

Data Clear

Normal Mode